## **ENOE**

Le portail ENOE compile de nombreuses applications pédagogiques.

En tant que parent, son utilité est de pouvoir se connecter automatiquement sur Pronotes.

L'adresse directe est [https://clg-gy.ac-besancon.fr](https://clg-gy.ac-besancon.fr/)

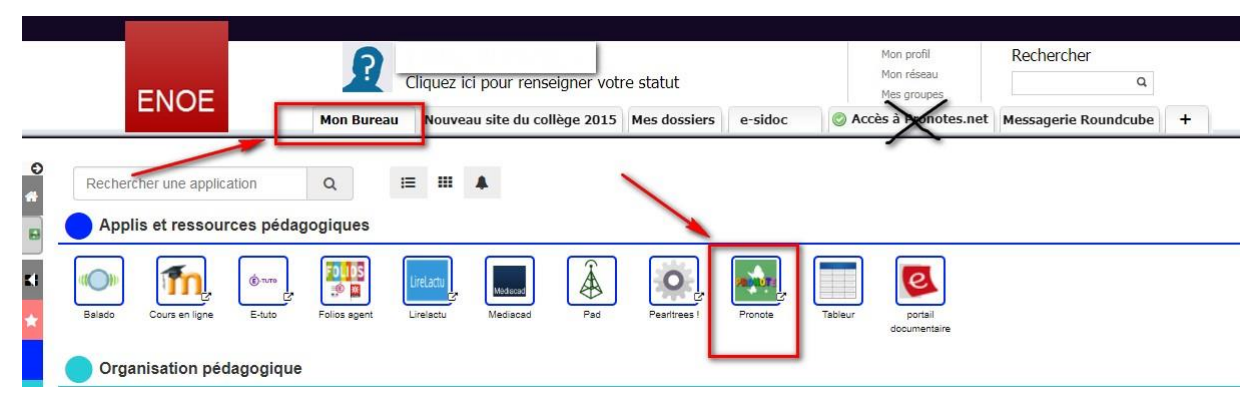

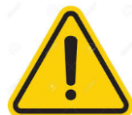

Les sessions des élèves et des parents ne sont pas les mêmes. Les parents doivent se connecter avec leurs propres codes sur ENOE pour ensuite aller sur leur espace PRONOTE.

Certes, les informations y sont parfois croisées (les notes, l'emploi du temps…), mais il est essentiel **d'avoir son propre espace pour recevoir les messages qui vous sont réservés**.

Si vous n'avez plus vos codes ENOE, demandez-les par retour de mail.

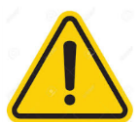

Attention à bien cliquer sur l'onglet « Mon bureau » : il est facile de se tromper et de cliquer sur les onglets proches, notamment celui qui emmène vers l'entraînement pour l'ASSR.

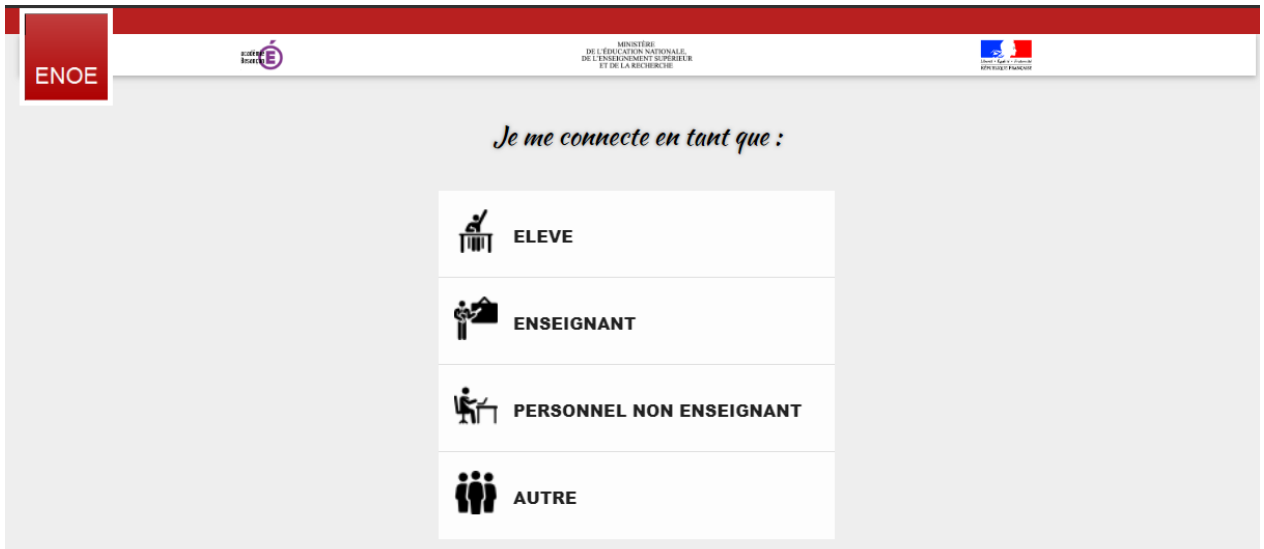

Pour la connexion à ENOE, vous devez passer par « autre ».

## **TELESERVICES**

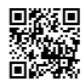

https://teleservices.ac-besancon.fr/ts

En ce qui concerne votre compte d'accès :

Vous trouverez ci-dessous l'identifiant et le mot de passe de votre compte internet pour accéder aux services proposés pour

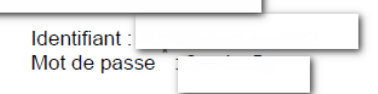

\* Mot de passe provisoire, à modifier lors de la première connexion.

Vous disposez d'un délai de 3 mois pour activer votre compte. Au delà, votre compte sera supprimé et vous ne pourrez plus accéder aux services. Un nouveau compte pourra toutefois être créé à votre demande, auprès de l'établissement.

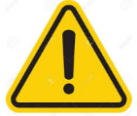

Les codes qui ont été donnés en début d'année aux parents qui ne les avaient jamais utilisés ni dans ce collège, ni dans un autre de l'académie, sont **provisoires**.

Ils ne durent que 3 mois et ne sont utiles que **pour créer un nouvel identifiant et mot de passe.**